### Hands-on intro to OOI data access

Stace Beaulieu (stace@whoi.edu)
Coordinator, WHOI Ocean Informatics initiative
Revised 4 May 2016

- 25-min overview
  - Overview of means of data access and useful links
  - Discover, plot, and download data using OOI Data Portal
- 10-min for you to explore on your own the OOI Data Portal
- Re-group for 10-min to discuss additional means of data access
- I will stay for the remaining 15-min to help with individual questions

## Overview of means of data access

### 4\* ways to access OOI data:

- OOI Data Portal GUI: <a href="https://ooinet.oceanobservatories.org/">https://ooinet.oceanobservatories.org/</a>
  Primary means of exploring/viewing/accessing OOI data
- OOI THREDDS server: <a href="http://oceanobservatories.org/thredds-server/">http://oceanobservatories.org/thredds-server/</a>
  OOI designates as "Preliminary Data"
- OOI Apache HTTP server: <a href="https://rawdata.oceanobservatories.org/files/">https://rawdata.oceanobservatories.org/files/</a>
  OOI designates as "Raw Data"

Not covered in today's tutorial:

uFrame Python API: (see poster by Mike Smith for 2016 Ocean Sciences Meeting OD14A-2396: The Ocean Observatories Initiative: Data Acquisition Functions and Its Built-In Automated Python Modules)

<sup>\*</sup> Note: OOI recently de-activated the OPeNDAP server previously used for large format data sets. Also, some data are available through other means, e.g., low-frequency hydrophones and seismometer data available via IRIS.

## Overview of useful links

Main OOI data webpage: <a href="http://oceanobservatories.org/data/">http://oceanobservatories.org/data/</a>

OOI Data Portal GUI: <a href="https://ooinet.oceanobservatories.org/">https://ooinet.oceanobservatories.org/</a>
login upper right, select CILogon, select WHOI, use your LDAP pwd
(note: recommend Chrome; in Firefox you might have to clear Active Logins from History)

Site Code List: <a href="http://oceanobservatories.org/site-list/">http://oceanobservatories.org/site-list/</a>

Instrument Code List: <a href="http://oceanobservatories.org/instruments/">http://oceanobservatories.org/instruments/</a>

Data Product Code List: <a href="http://oceanobservatories.org/data-products/">http://oceanobservatories.org/data-products/</a>

Quality control: <a href="http://oceanobservatories.org/quality-control/">http://oceanobservatories.org/quality-control/</a>

GitHub repositories of interest: <a href="https://github.com/ooi-integration">https://github.com/ooi-integration</a>
<a href="https://github.com/ooi-data-review">https://github.com/ooi-data-review</a>

## OOI CI & Data Team

Main OOI data webpage: <a href="http://oceanobservatories.org/data/">http://oceanobservatories.org/data/</a>

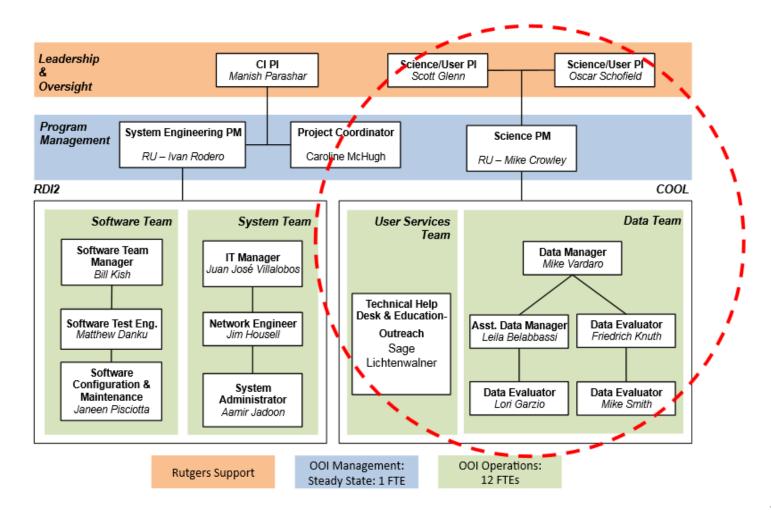

# OOI Data Helpdesk

The OOI Data Team appreciates your input as the data are coming online. If you email their helpdesk (<a href="help@oceanobservatories.org">help@oceanobservatories.org</a>), your issue will be tracked in Redmine.

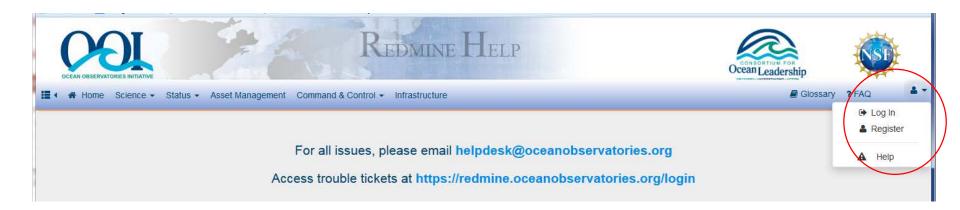

## CI "back-end" infrastructure

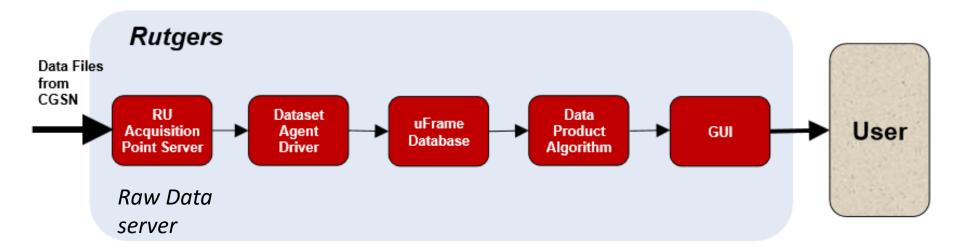

"front-end" infrastructure includes the Data Portal GUI

Note: there is additional infrastructure associated with the THREDDS server

Diagram of end-to-end OOI Cyberinfrastructure

<u>Belabassi et al. (2016) Ocean Sciences Meeting OD14A-2399</u>

# **Asset Management Hierarchy**

Site Code List: <a href="http://oceanobservatories.org/site-list/">http://oceanobservatories.org/site-list/</a>

Instrument Code List: <a href="http://oceanobservatories.org/instruments/">http://oceanobservatories.org/instruments/</a>

Data Product Code List: <a href="http://oceanobservatories.org/data-products/">http://oceanobservatories.org/data-products/</a>

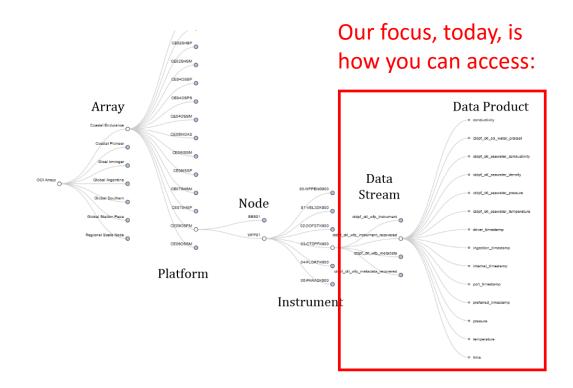

# List of data products: <a href="http://oceanobservatories.org/data-products/">http://oceanobservatories.org/data-products/</a>

### **Data Products**

The following lists include the most significant science data products collected by the OOI system, broken up by their primary sampling regime. You can also view the expanded Data Product list with descriptions.

### Air-Sea Interface

- Air Temperature (TEMPAIR)
- Air Temperature at 2 m (TEMPA2M)
- Barometric Pressure (BARPRES)
- CO2 Mole Fraction in Atmosphere (XCO2ATM)
- CO2 Mole Fraction in Surface Sea Water (xco2ssw)
- Direct Covariance Flux of Heat (FLUXHOT)
- Direct Covariance Flux of Moisture
   (FLUXWET)
- Direct Covariance Flux of Momentum
   (FLUXMOM)
- Downwelling Longwave Irradiance (LONGIRR)
- Downwelling Shortwave Irradiance
   (SHRTIRR)
- Flux of CO2 from the Ocean into the Atmosphere (CO2FLUX)
- Freshwater Flux (FRSHFLX)
- Latent Heat Flux (LATNFLX)
- Mean Wind Velocity (WINDAVG)
- Momentum Flux (Wind Stress) (MOMMFLX)
- Net Heat Flux (HEATFLX)
- Net Longwave Irradiance (NETLIRR)
- Net Shortwave Irradiance (NETSIRR)
- Partial Pressure of CO2 in Atmosphere
  (PCO2ATM)

### Seafloor/Crust

- 16s rRNA sequence of filtered physical sample (DNASAMP)
- Benthic Flow Rates (BENTHFL)
- Broadband Acoustic pressure waves
   (HYDAPBB)
- Broadband Frequency (HYDFRBB)
- Broadband Ground Acceleration

  (GRNDACC)
- Broadband Ground Velocity (GRNDVEL)
- HD Video (HDVIDEO)
- Hydrogen Concentration (THSPHHC)
- Hydrogen Sulfide Concentration (THSPHHS)
- Low Frequency Acoustic pressure waves (HYDAPLF)
- Nano-resolution Bottom Pressure (BOTPRES)
- ORP Volts (TRHPHVO)
- pH (THSPHPH)
- Physical Fluid Sample Diffuse fluid chemistry (PHSSAMP)
- Resistivity R1 (TRHPHR1)
- Resistivity R2 (TRHPHR2)
- Resistivity R3 (TRHPHR3)
- Seafloor High-Resolution Tilt (BOTTILT)
- Seafloor Pressure (SFLPRES)
- Seafloor Uplift and Deflation (BOTSFLU)
- Short Period Ground Velocity (SGRDVEL)

### Water Column

- Bottom Pressure (IESPRES)
- Conductivity (CONDWAT)
- Density (DENSITY)
- Downwelling Spectral Irradiance (SPECTIR)
- Echo Intensity (ECHOINT)
- Fluorometric CDOM Concentration
   (CDOMFLO)
- Fluorometric Chlorophyll-a Concentration (CHLAFLO)
- Horizontal Electric Fields (IES\_HEF)
- Mean Point Water Velocity (VELPTMN)
- Multi-Frequency Acoustic Backscatter (SONBSCA)
- Nitrate Concentration (NITROPT)
- Optical Absorbance Ratio at 434nm (CO2ABS1)
- Optical Absorbance Ratio at 620nm (CO2ABS2)
- Optical Absorbance Signal Intensity at 434nm (PH434SI)
- Optical Absorbance Signal Intensity at 578nm (PH578SI)
- Optical Absorption Coefficient (OPTABSN)
- Optical Backscatter (Red Wavelengths)
   (FLUBSCT)
- Optical Beam Attenuation Coefficient
   (OPTATTN)

8

# Automated QC plus provenance

Quality control: <a href="http://oceanobservatories.org/quality-control/">http://oceanobservatories.org/quality-control/</a>

GitHub repositories of interest: <a href="https://github.com/ooi-integration">https://github.com/ooi-integration</a>
<a href="https://github.com/ooi-data-review">https://github.com/ooi-data-review</a>

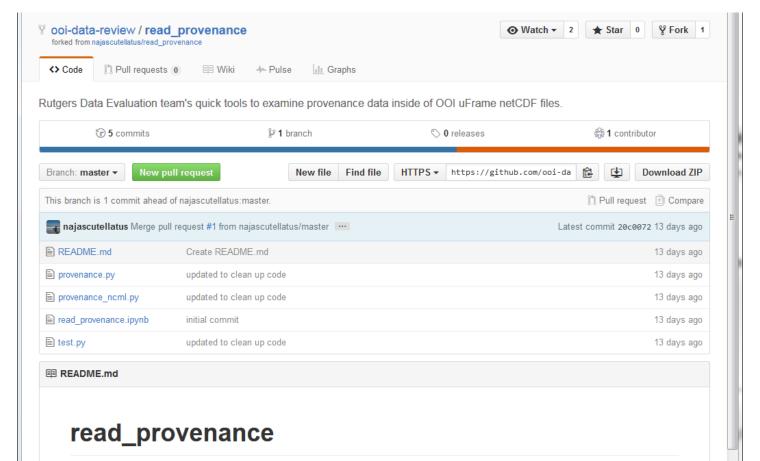

## Let's dive into the OOI Data Portal

### 4\* ways to access OOI data:

OOI Data Portal GUI: <a href="https://ooinet.oceanobservatories.org/">https://ooinet.oceanobservatories.org/</a>
Primary means of exploring/viewing/accessing OOI data

OOI THREDDS server: <a href="http://oceanobservatories.org/thredds-server/">http://oceanobservatories.org/thredds-server/</a>
OOI designates as "Preliminary Data"

OOI Apache HTTP server: <a href="https://rawdata.oceanobservatories.org/files/">https://rawdata.oceanobservatories.org/files/</a>
OOI designates as "Raw Data"

Not covered in today's tutorial:

uFrame Python API: (see poster by Mike Smith for 2016 Ocean Sciences Meeting OD14A-2396: The Ocean Observatories Initiative: Data Acquisition Functions and Its Built-In Automated Python Modules)

<sup>\*</sup> Note: OOI recently de-activated the OPeNDAP server previously used for large format data sets. Also, some data are available through other means, e.g., low-frequency hydrophones and seismometer data available via IRIS.

# OOI Data Portal GUI: <a href="https://ooinet.oceanobservatories.org/">https://ooinet.oceanobservatories.org/</a> Discovery, Plotting, and Download

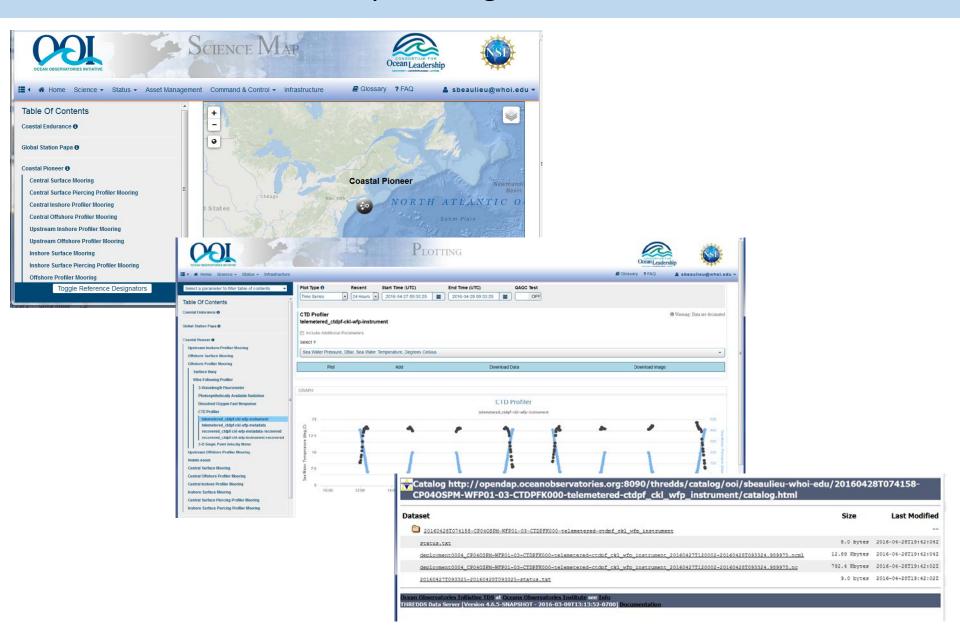

# In order to download you must log in

https://ooinet.oceanobservatories.org/

(note: please use Chrome: in Firefox you might have to clear Active Logins from History and the Download pop-up might get blocked)

Not logged in. Need to see more options on top menu bar.

Log in

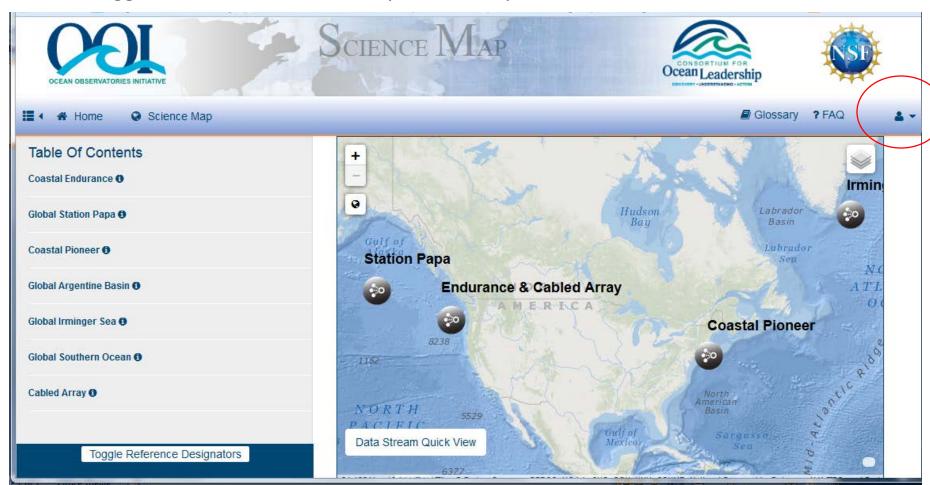

# Log in

## https://ooinet.oceanobservatories.org/

## Select CILogon, select WHOI, use your LDAP username/password

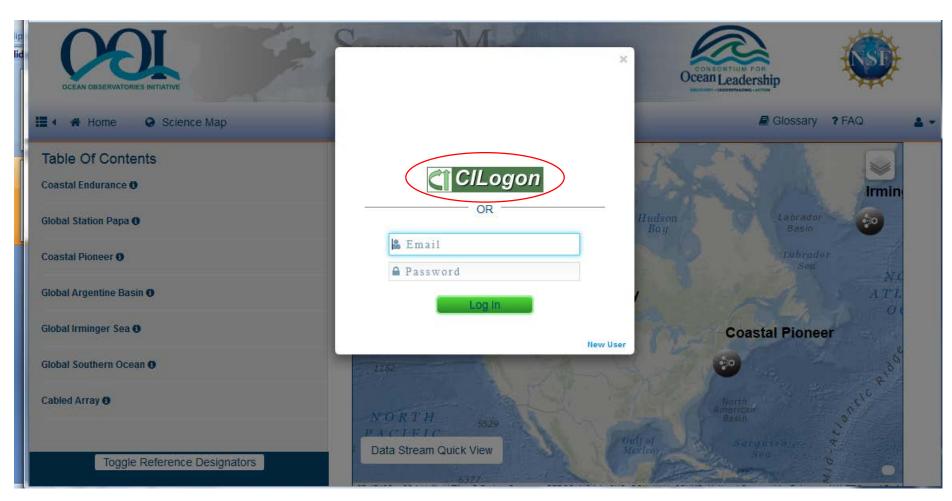

# Discover data using OOI Data Portal

### Explore by array and platform (left menu) or map interface

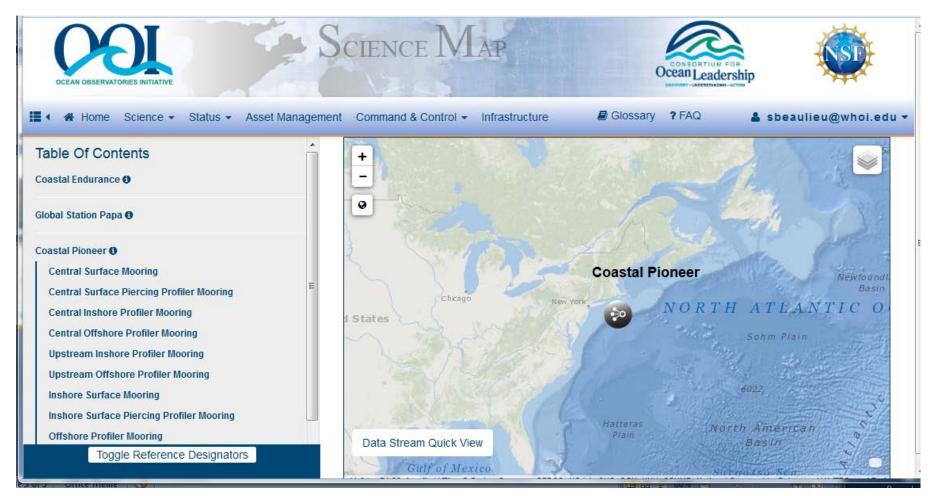

# Discover data using OOI Data Portal

## Let's look specifically for near real-time temperature data from Pioneer Array

Upper left: Science > Data Catalog, enter search term Pioneer

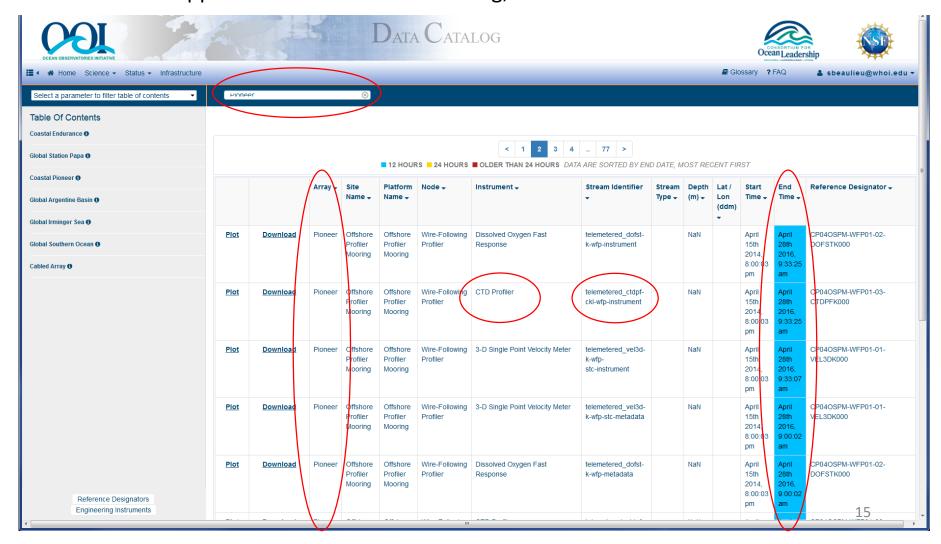

# Types of data 'streams' in GUI

### **Uncabled Assets:**

**Telemetered** data refers to data that has been streamed in over satellite. These data also go through automated QC as they are processed, but the big difference is that not every data point collected is telemetered. ...some platforms ...send back decimated data (one point per minute, instead of the full sampling rate of 0.5 Hz for gliders, for example).

**Recovered** data ...only become available after an instrument is recovered, but will include all data points collected by the instrument. These data undergo QA/QC as well.

Cabled Assets:

Streamed data

# Plot data using OOI Data Portal

### Click "Plot" to open a plotting interface

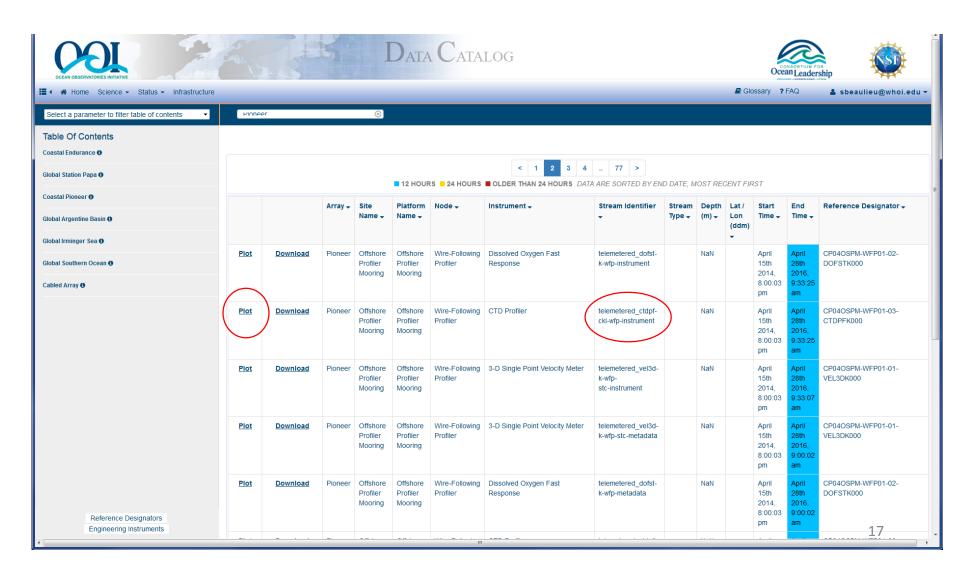

# Plot data using OOI Data Portal

Under "Select Y" select parameters you want to plot Select a time period under "Recent", e.g., 24 hrs Click "Plot"

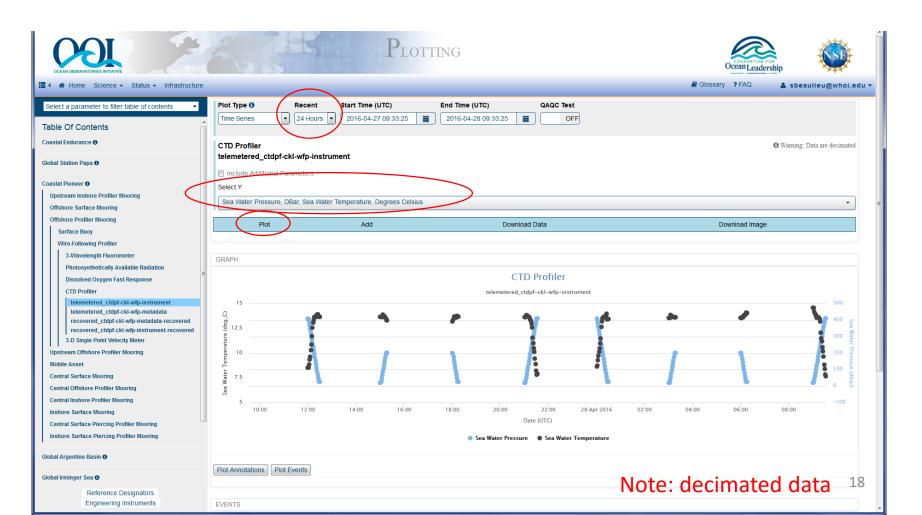

# Plot data using OOI Data Portal

## In the map interface: click plot symbol for same instrument

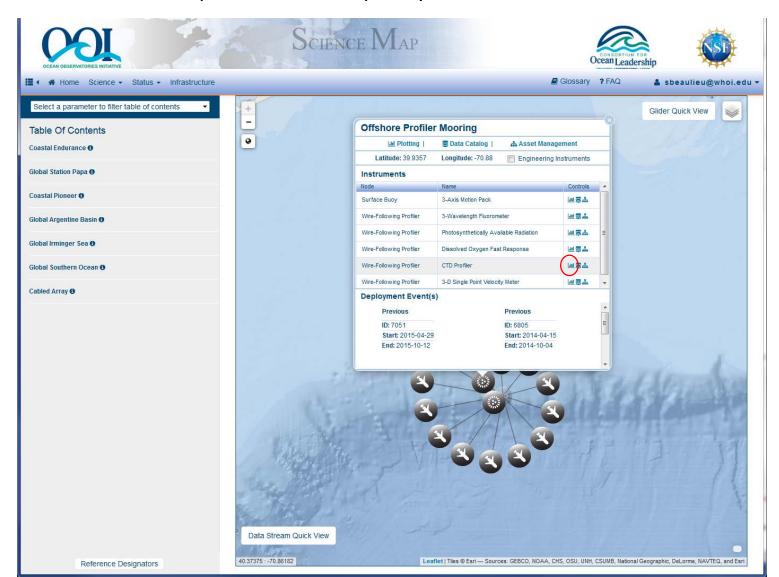

# Download data using OOI Data Portal

Click "Download Data" in plotting interface

(\*\*does not appear to work in Firefox\*\*... use Chrome browser)

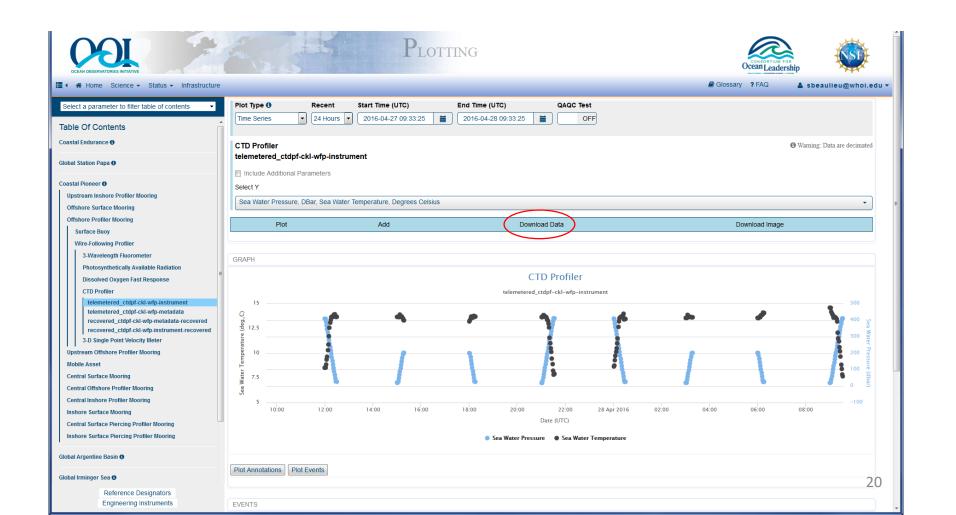

Check your Delivery Email address

Check your File Type (NetCDF has all the metadata; note CSV was activated last Friday – try it out)

Click the box for provenance if NetCDF or JSON not CSV (annotations not available yet)

Click "Download" at bottom of pop-up (then pop-up disappears)

This is asynchronous download, and it might take a few minutes

Check your email for "[AUTO] OOI Message Service"

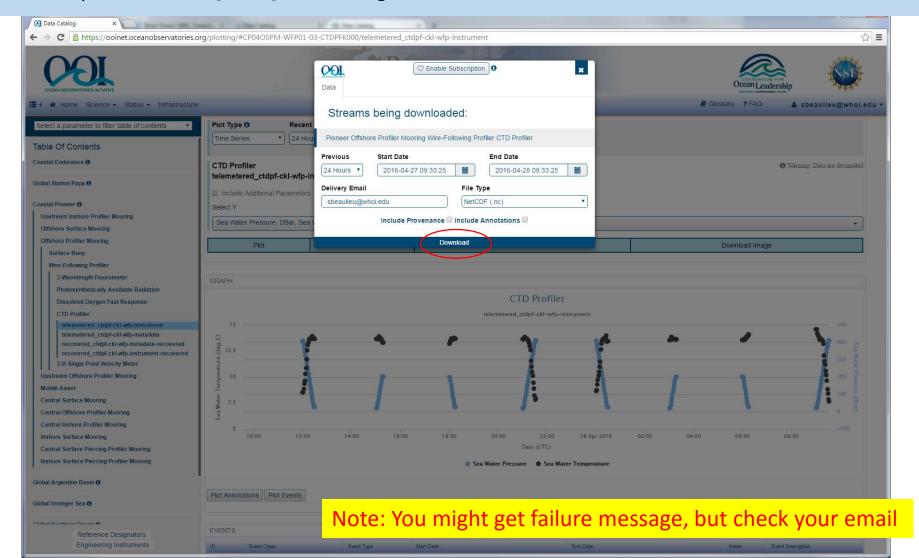

# What if I had clicked "Download" in catalog interface? The same pop-up appears, just be sure to enter the time period that you want

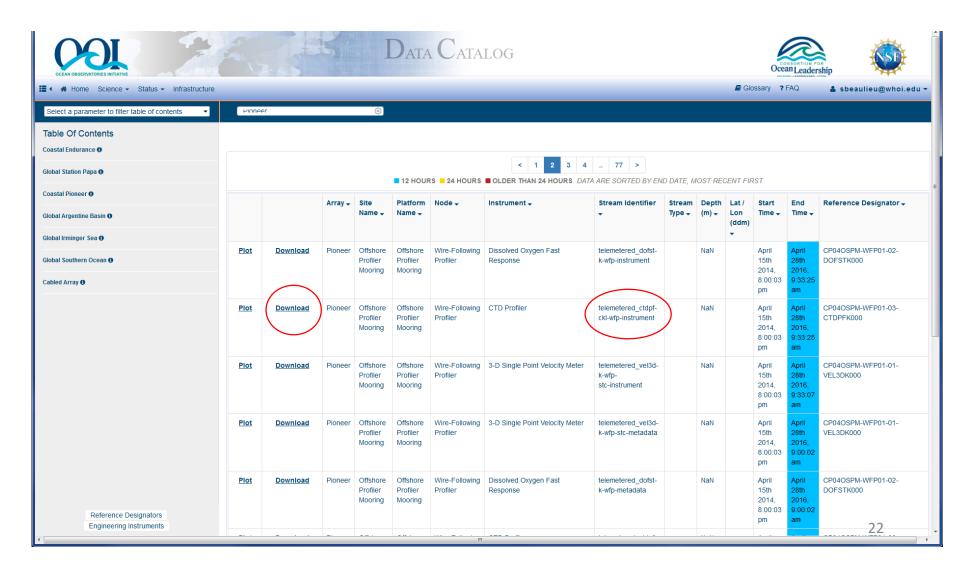

# What is "Asynchronous download"?

### ...might take a few minutes

### Check your email for "[AUTO] OOI Message Service"

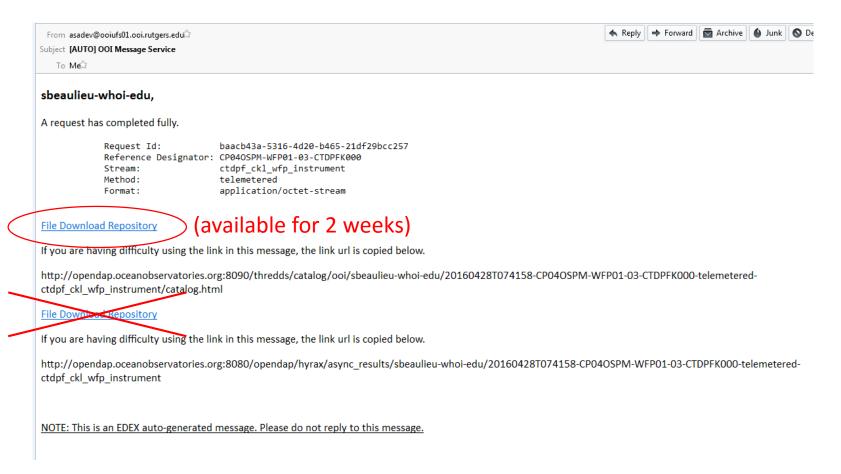

# My download results (available for 2 weeks)

When you click on any of the 4 listed results, you'll open a THREDDS catalog webpage The "\*.nc" file(s) is the NetCDF file access

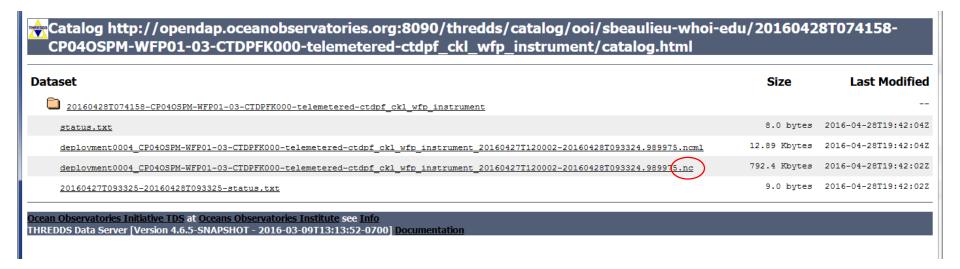

If you see more than one "\*.nc," then use the "\*.ncml" aggregated file access; note aggregated file only returns metadata for the last of the aggregated \*.nc files

# THREDDS catalog webpage for my NetCDF file

(available for 2 weeks)

Easiest way for me to save the file locally is via HTTP Server option (I could also call to this unique URL from within a script)

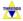

Ocean Observatories Initiative TDS

**THREDDS Data Server** 

Catalog http://opendap.oceanobservatories.org:8090/thredds/catalog/ooi/sbeaulieu-whoi-edu/20160428T074158-CP04OSPM-WFP01-03-CTDPFK000-telemetered-ctdpf ckl wfp instrument/catalog.html

Dataset: 20160428T074158-CP04OSPM-WFP01-03-CTDPFK000-telemetered-ctdpf\_ckl\_wfp\_instrument/deployment0004\_CP04OSPM-WFP01-03-CTDPFK000-telemetered-ctdpf\_ckl\_wfp\_instrument\_20160427T120002-20160428T093324.989975.nc

- . Data size: 792.4 Kbytes
- /D: ooi/sbeaulieu-whoi-edu/20160428T074158-CP04OSPM-WFP01-03-CTDPFK000-telemetered-ctdpf\_ckl\_wfp\_instrument/deployment0004\_CP04OSPM-WFP01-03-CTDPFK000-telemetered-ctdpf\_ckl\_wfp\_instrument 20160427T120002-20160428T093324.989975.nc

### Access:

- 1. OPENDAP: /thredds/dodsC/ooi/sbeaulieu-whoi-edu/20160428T074158-CP04OSPM-WFP01-03-CTDPFK000-telemetered-ctdpf\_ckl\_wfp\_instrument/deployment0004\_CP04OSPM-WFP01-03-CTDPFK000-telemetered-ctdpf\_ckl\_wfp\_instrument/20160427T120002-20160428T093324.989975.nc
- 3. ISO: /thredds/iso/ooi/sbeaulieu-whoi-edu/20160428T074158\_CP04QSPM\_WFP01-03-CTDPFK000-telemetered-ctdpf\_ckl\_wfp\_instrument/deployment0004\_CP04QSPM\_WFP01-03-CTDPFK000-telemetered-ctdpf\_ckl\_wfp\_instrument\_20160427T120002-20160428T093324.989975.nc
- 4. UDDC: /thredds/uddc/ooi/sbeaulieu-whoi-edu/20160428T074158-CP04OSPM-WFP01-03-CTDPFK000-telemetered-ctdpf\_ckl\_wfp\_instrument/deployment0004\_CP04OSPM-WFP01-03-CTDPFK000-telemetered-ctdpf\_ckl\_wfp\_instrument/deployment0004\_CP04OSPM-WFP01-03-CTDPFK000-telemetered-ctdpf\_ckl\_wfp\_instrum
- 5. NCML: thredds/ncml/ooi/sbeaulieu-whoi-edu/20160428T074158-CP04OSPM-WFP01-03-CTDPFK000-telemetered-ctdpf\_ckl\_wfp\_instrument/deployment0004\_CP04OSPM-WFP01-03-CTDPFK000-telemetered-ctdpf\_ckl\_wfp\_instrument 20160427T120002-20160428T093324.989975.nc
- 6. NetcdfSubset: /thredds/ncss/ooi/sbeaulieu-whoi-edu/20160428T074158-CP04OSPM-WFP01-03-CTDPFK000-telemetered-ctdpf\_ckl\_wfp\_instrument/deployment0004\_CP04OSPM-WFP01-03-CTDPFK000-telemetered-ctdpf\_ckl\_wfp\_instrument 20160427T120002-20160428T093324.989975.nc

### Dates:

• 2016-04-28T19:42:02Z (modified)

#### Viewers:

NetCDF-Java ToolsUI (webstart)

I could not launch this Unidata app from either Firefox or Chrome, even after updating Java

# Quick display for NetCDF files using Panoply:

# Click for basic plot

http://www.giss.nasa.gov/tools/panoply/

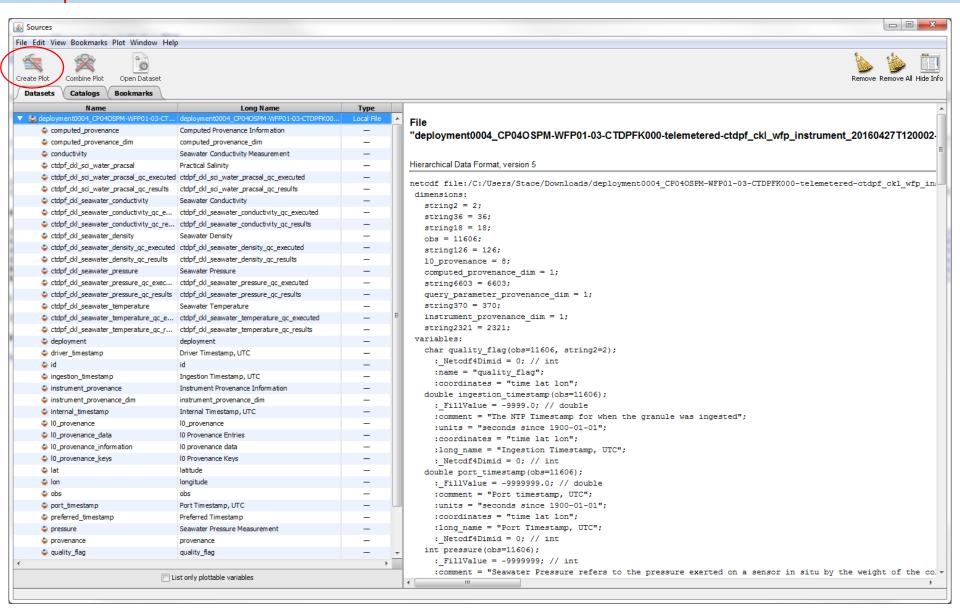

# Work with NetCDF files using Matlab or IPython Notebook

Working with NetCDF file in MATLAB:

http://oceanobservatories.org/thredds-quick-start/#matlab

netcdf library in recent versions MATLAB

Working with NetCDF file in IPython (Jupyter) Notebook:

<u>http://oceanobservatories.org/thredds-quick-start/#python</u> (uses pydap library)

https://github.com/ooi-data-review/plot-nc-ooi (uses netCDF4 library)

http://nbviewer.jupyter.org/gist/rsignell-usgs/149776634965c6d2671f (example from Rich Signell, using xray library)

# Use the NetCDF subset service for CSV output to your browser

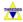

Ocean Observatories Initiative TDS

### **THREDDS Data Server**

Catalog http://opendap.oceanobservatories.org:8090/thredds/catalog/ooi/sbeaulieu-whoi-edu/20160428T074158-CP04OSPM-WFP01-03-CTDPFK000-telemetered-ctdpf\_ckl\_wfp\_instrument/catalog.html

Dataset: 20160428T074158-CP04OSPM-WFP01-03-CTDPFK000-telemetered-ctdpf\_ckl\_wfp\_instrument/deployment0004\_CP04OSPM-WFP01-03-CTDPFK000-telemetered-ctdpf\_ckl\_wfp\_instrument\_20160427T120002-20160428T093324.989975.nc

- . Data size: 792.4 Kbytes
- /D: ooi/sbeaulieu-whoi-edu/20160428T074158-CP04OSPM-WFP01-03-CTDPFK000-telemetered-ctdpf\_ckl\_wfp\_instrument/deployment0004\_CP04OSPM-WFP01-03-CTDPFK000-telemetered-ctdpf\_ckl\_wfp\_instrument 20160427T120002-20160428T093324.989975.nc

### Access:

- 1. OPENDAP: /thredds/dodsC/ooi/sbeaulieu-whoi-edu/20160428T074158-CP04OSPM-WFP01-03-CTDPFK000-telemetered-ctdpf\_ckl\_wfp\_instrument/deployment0004\_CP04OSPM-WFP01-03-CTDPFK000-telemetered-ctdpf\_ckl wfp\_instrument 20160427T120002-20160428T093324.989975.nc
- 2. HTTPServer: /thredds/fileServer/ooi/sbeaulieu-whoi-edu/20160428T074158-CP04OSPM-WFP01-03-CTDPFK000-telemetered-ctdpf\_ckl\_wfp\_instrument/deployment0004\_CP04OSPM-WFP01-03-CTDPFK000-telemetered-ctdpf\_ckl wfp\_instrument 20160427T120002-20160428T093324.989975.nc
- 4. UDDC: /thredds/uddc/ooi/sbeaulieu-whoi-edu/20160428T074158-CP04OSPM-WFP01-03-CTDPFK000-telemetered-ctdpf\_ckl\_wfp\_instrument/deployment0004\_CP04OSPM-WFP01-03-CTDPFK000-telemetered-ctdpf\_ckl\_wfp\_instrument/deployment0004\_CP04OSPM-WFP01-03-CTDPFK000-telemetered-ctdpf\_ckl\_wfp\_instrument0004\_CP04OSPM-WFP01-03-CTDPFK000-telemetered-ctdpf\_ckl\_wfp\_instrument0004\_CP04OSPM-WFP01-03-CTDPFK000-telemetered-ctdpf\_ckl\_wfp\_instrument0004\_CP04OSPM-WFP01
- 5. NCML: /thredds/ncml/ooi/sbeaulieu-whoi-edu/20160428T074158-CP04OSPM-WFP01-03-CTDPFK000-telemetered-ctdpf\_ckl\_wfp\_instrument/deployment0004\_CP04OSPM-WFP01-03-CTDPFK000-telemetered-ctdpf\_ckl\_wfp\_instrument\_20160427T120002-20160428T093324\_989975.nc
- 6. NetcdfSubset: /thredds/ncss/ooi/sbeaulieu-whoi-edu/20160428T074158-CP04OSPM-WFP01-03-CTDPFK000-telemetered-ctdpf\_ckl\_wfp\_instrument/deployment0004\_CP04OSPM-WFP01-03-CTDPFK000-telemetered-ctdpf\_ckl\_wfp\_instrument 20160427T120002-20160428T093324.989975.nc

#### Dates:

• 2016-04-28T19:42:02Z (modified)

#### Viewers:

NetCDF-Java ToolsUI (webstart)

# Use the NetCDF subset service for CSV output to your browser

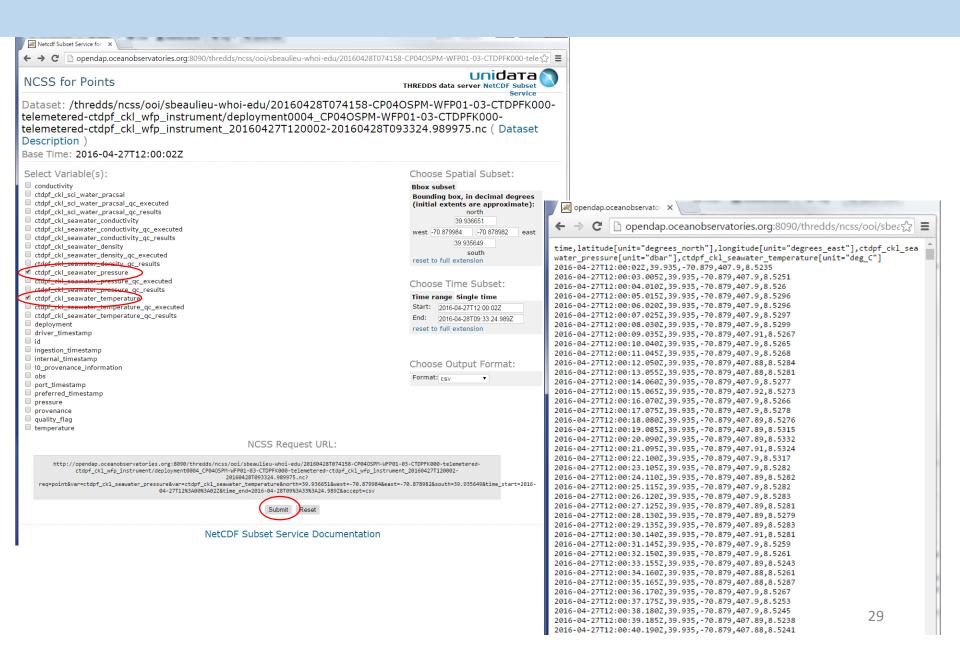

# Now onto your own exploration...

# Re-group to discuss additional means of data access

### 4\* ways to access OOI data:

OOI Data Portal GUI: <a href="https://ooinet.oceanobservatories.org/">https://ooinet.oceanobservatories.org/</a>
Primary means of exploring/viewing/accessing OOI data

- OOI THREDDS server: <a href="http://oceanobservatories.org/thredds-server/">http://oceanobservatories.org/thredds-server/</a>
  OOI designates as "Preliminary Data"
- OOI Apache HTTP server: <a href="https://rawdata.oceanobservatories.org/files/">https://rawdata.oceanobservatories.org/files/</a>
  OOI designates as "Raw Data"

Not covered in today's tutorial:

uFrame Python API: (see poster by Mike Smith for 2016 Ocean Sciences Meeting OD14A-2396: The Ocean Observatories Initiative: Data Acquisition Functions and Its Built-In Automated Python Modules)

<sup>\*</sup> Note: OOI recently de-activated the OPeNDAP server previously used for large format data sets. Also, some data are available through other means, e.g., low-frequency hydrophones and seismometer data available via IRIS.

# "Raw" vs. "Preliminary"

OOI THREDDS server: <a href="http://oceanobservatories.org/thredds-server/">http://oceanobservatories.org/thredds-server/</a>
OOI designates as "Preliminary Data"

Preliminary data was a term that we used before the system when online. These were data that were ...(in the early days) viewed through excel files and downloaded from the OOI website, and then later displayed through THREDDS. These data received no quality control ... Now that the Data Portal is online ...we are not generating any new "preliminary" data.

OOI Apache HTTP server: <a href="https://rawdata.oceanobservatories.org/files/">https://rawdata.oceanobservatories.org/files/</a>
OOI designates as "Raw Data"

Raw data are simply the data in their native format as they come in off of the instrument ... So no calibrations applied, no algorithms applied to generate any data products, etc. For example, this would mean these data might be in counts or volts instead of community standard scientific units.

### Access data from OOI THREDDS server

http://oceanobservatories.org/thredds-server/

First, how to figure out file naming: It is helpful to have two browser windows open

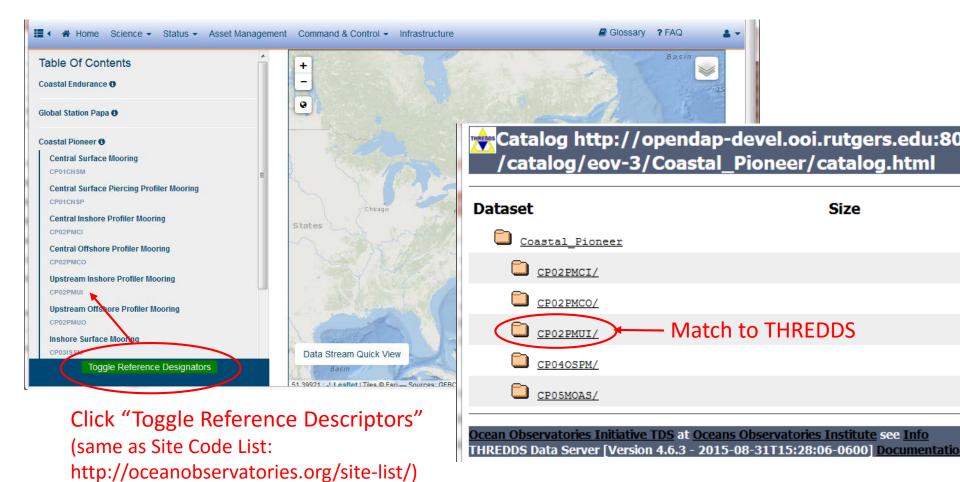

# Access data from OOI Apache HTTP server

https://rawdata.oceanobservatories.org/files/

## "Raw" Data Access for all OOI Arrays

### File hierarchy:

Uncabled Assets: Site —> Deployment (e.g. D00001) —> Data Logger —> Instrument/Profiler

Cabled Assets: Site —> Node

D = deployed (aka telemetered), R = recovered, X = test data (not part of the science time series)

Email 28 April 2016: a Read-Me file should be available very soon for this server

| Name             | Last modified     | Size | Description                                                       |   |
|------------------|-------------------|------|-------------------------------------------------------------------|---|
| Parent Directory |                   | _    |                                                                   |   |
| CE01ISSM/        | 08-Oct-2015 23:25 | -    | Coastal Endurance - OR Inshore Surface Mooring                    |   |
| CE01ISSP/        | 28-Jan-2015 19:13 | -    | Coastal Endurance - OR Inshore Surface Piercing Profiler Mooring  |   |
| CE02SHBP/        | 03-Feb-2015 19:38 | -    | Coastal Endurance - OR Shelf Cabled Benthic Experiment Package    |   |
| CE02SHSM/        | 08-Oct-2015 00:25 | -    | Coastal Endurance - OR Shelf Surface Mooring                      |   |
| CE02SHSP/        | 21-Mar-2016 19:25 | -    | Coastal Endurance - OR Shelf Surface Piercing Profiler Mooring    |   |
| CE040SBP/        | 24-Mar-2016 19:08 | -    | Coastal Endurance - OR Offshore Cabled Benthic Experiment Package |   |
| CE040SPD/        | 25-Mar-2016 23:39 | -    | Coastal Endurance - OR Offshore Cabled Deep Profiler Mooring      |   |
| CE040SPS/        | 25-Mar-2016 23:39 | -    | Coastal Endurance - OR Offshore Cabled Shallow Profiler Mooring   |   |
| CE040SSM/        | 11-Oct-2014 19:14 | -    | Coastal Endurance - OR Offshore Surface Mooring                   |   |
| CE05MOAS-GL247/  | 25-Apr-2014 14:51 | -    | Coastal Endurance - Mobile Asset - Coastal Glider 247             |   |
| CE05MOAS-GL311/  | 25-Apr-2014 14:51 | -    | Coastal Endurance - Mobile Asset - Coastal Glider 311             |   |
| CE05MOAS-GL312/  | 25-Apr-2014 15:58 | -    | Coastal Endurance - Mobile Asset - Coastal Glider 312             |   |
| CE05MOAS-GL319/  | 12-Oct-2015 03:10 | -    | Coastal Endurance - Mobile Asset - Coastal Glider 319             |   |
| CE05MOAS-GL320/  | 25-Apr-2014 14:51 | -    | Coastal Endurance - Mobile Asset - Coastal Glider 320             |   |
| CE05MOAS-GL326/  | 17-Feb-2016 18:25 | -    | Coastal Endurance - Mobile Asset - Coastal Glider 326             |   |
| CE05MOAS-GL327/  | 21-Oct-2015 18:55 | -    | Coastal Endurance - Mobile Asset - Coastal Glider 327             |   |
| CE05MOAS-GL381/  | 25-Apr-2014 14:51 | -    | Coastal Endurance - Mobile Asset - Coastal Glider 381             |   |
| CE05MOAS-GL382/  | 30-Oct-2015 23:07 | -    | Coastal Endurance - Mobile Asset - Coastal Glider 382             |   |
| CE05MOAS-GL383/  | 30-Oct-2015 22:35 | -    | Coastal Endurance - Mobile Asset - Coastal Glider 383             |   |
| CE05MOAS-GL384/  | 05-Nov-2015 21:07 | -    | Coastal Endurance - Mobile Asset - Coastal Glider 384             |   |
| CE05MOAS-GL386/  | 12-Oct-2015 03:10 | -    | Coastal Endurance - Mobile Asset - Coastal Glider 386             | 3 |
| CE06ISSM/        | 02-Oct-2015 14:25 | -    | Coastal Endurance - WA Inshore Surface Mooring                    | Ü |
| CE06ISSP/        | 28-Jan-2015 19:12 | _    | Coastal Endurance - WA Inshore Surface Piercing Profiler Mooring  |   |

## For those interested in video from Axial Seamount

http://oceanobservatories.org/streaming-underwater-video/

Note: the OOI website appears to be optimized for Chrome. I was not able to view Live Video from Firefox.

Previously recorded video on Raw Data server:

Navigate to folder "RS03ASHS" for Cabled Axial Seamount – ASHS

ASHES vent field

Then folder "PN03B" primary node

Then folder "06-CAMHDA301", choose next folders by date

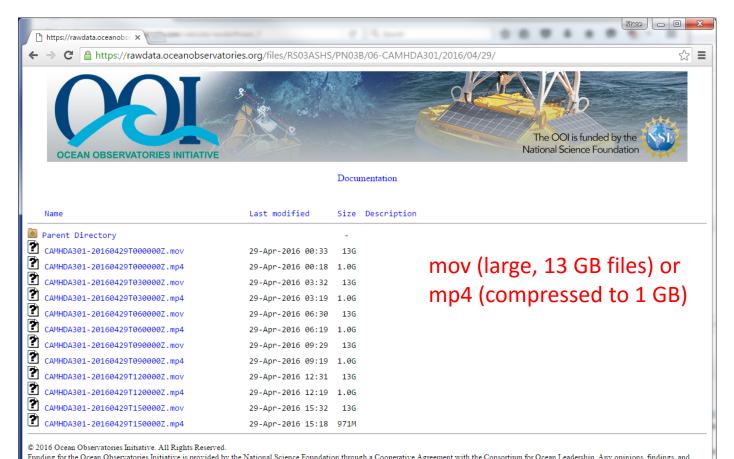

## Future means of data access

Email from Mike Vardaro, 19 April 2016: OOI will implement data access via ERDDAP in ~late summer 2016.

"The integration of Raw Data Access into the GUI is currently in progress and should be in place by summer 2016. Additionally, the Apache server will eventually use CILogon for authentication. This will allow tracking of user downloads and protection of the system from being overloaded by large data requests. Authentication should also be in place by summer 2016."